# مقدمة لتشفي البيانات والرسائل باستخدام

بسم اللَّه الرحمن الرحيم

**يحق لك نسخ ونقل هذا الكت بّي ب كيفما تريد**

**ٌمدهدى لتجتمع لينكس العربي [http://www.linuxac.org](http://www.linuxac.org/)**

بركات

[b4r4k47@hotmail.com](mailto:b4r4k47@hotmail.com) <http://twitter.com/#!/B4r4k47>

> 21 جماد الثاني 1432 Tuesday, May 24 2011

# جدول المُحتويات

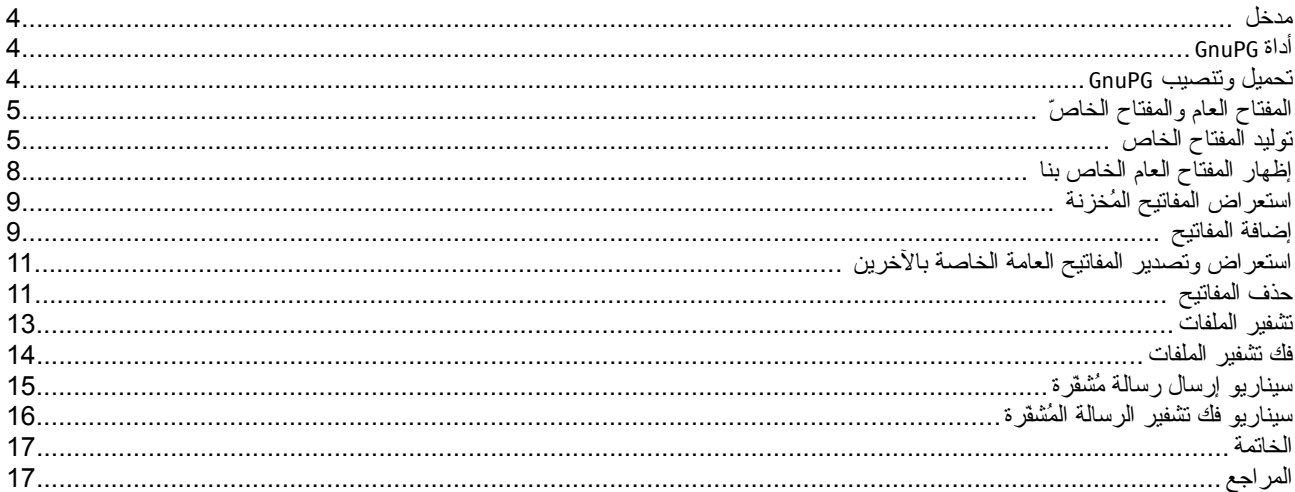

#### **مدخل**

في العالم الرقمي ينعدم الأمان. فاحتمال تعرض سريّة رسائلنا للانتهاك مرتفع. حيث يمكن لشركات البريد الإلكتروني الإطلاع على بريدنا. لا تكترث لإعلانـات الخصوصيّة, فكم من أحداث حدثت أثبتت أن حماية الخصوصية التي يدعونها مجرد حبر على ورق. إضافة علـى هذا, نلاحظ انتشـار إستخدام أدوات الهجكوم على الشبكات كأدوات إلتقاط الحزم sniffing و أدوات التزوير spoofing ووصلت سهولتها إلكى أن يتقكن اسكتخدامها لطفكل عمكرة 10 أعوام.

هناك الكثير من الأدوات السهلة والقوية والمجانية أيضاً التي يمكنك استخدامها لزيادة خصوصبيتك وحمايتك من تداعيات تلك الهجمـات والتعـديات علـي خصوصيتك ومن بين تلك الدوات أداة Guard Privacy GNU أو اختصار ًا GnuPG.

#### **أداة GnuPG**

أداة GnuPG أداة تشّقير وتوثيق مجانية ومفتوحة المصدر موافقة لمعيار التشفير OpenPGP المُستخدمة فـي تشـفير البريـد الإلكـترونـي والتواقيـع الرقميـة و منافسة لكثير من الأدوات التجارية والباهظة الثمن متوافقة مع كثير من الأنظمة يمكنك عن طريقهـا تبـادل الرسـائل المُشـقرة بيـن عائلتـك أو أصـدقائك أو حُعملائك أو زملائك في العمل بكل سهولة. الأداة مُوجهة للأصل عن مشكّل عدة مشكريتها جنت «رئمت مسكر» بين حصب من مس<br>عُملائك أو زملائك في العمل بكل سهولة. الأداة مُوجهة للأصل لنظام لينكس, لكن هناك عدة مشكريع مشتقة منهـا للأنظمـ وسننعرّف أكثر عليها عن طريق هذا الكُتتِب إنشاء الله

#### **تحميل وتنصي ب GnuPG**

إذا كنت مستخدم ويندوز يمكنك تحميل ملف التنصيب عن لطريق الصفحة :

<http://gpg4win.org/download.html>

وتنصيبه كالمعتاد, للبرنامج واجهة رسومية, لكننا سنستخدم الواجهة النصيّة فهمك لاستخدامها سيجعل فهم الواجهة الرسومية سهل جداً. للتأكّد من التنصيب اكتب المُضلل بخط عريض في سطر الأوامر :

> **gpg --help**

يفترض أن ترى قائمة المساعدة الخاصة بالبرنامج.

إذا كنت مُستخدم لينكس غالباً ما تكون منصبّة بشكل قياسي. إن لم تجدها, يمكنك أن تبحث في مُدير الحزم عن الحزمة gnupg وتتصبّها. للتأكّد من التنصيب اكتب المُضلل بخط عريض في الطرفيّة :

\$ **gpg --help**

يفترض أن ترى قائمة المساعدة الخاصة بالبرنامج.

إذا كُنت مستخدم نظام التشغيل ماك, يمكنك تحميل ملف التنصيب عن طريق الصفحة :

<http://www.gpgtools.org/installer/index.html>

وتنصيبه كالمعتاد.

للتأكّد من التنصيب اكتب المُضلل بخط عريض في الطر فيّة :

\$ **gpg --help**

يفترض أن ترى قائمة المساعدة الخاصة بالبرنامج.

#### **الفتاح العام والفتاح الخا بّص**

قبل البدء يجب أن نفهم طريقة إستخدام التشفير بالمفاتيح المتناظرة بشكل عام. أول ما نبدأ به عند إستخدام هذا النوع من التشـفير هـو توليد مفتـاحين, الأول يسمّى المفتاح الخاص Private Key. والأخر يسمّى المفتاح العامّ Public Key. المفتاح الخاص نبقيّة محفوظ لديك ولا تعطيه لأحد.

أما المفتاح العامّ, يمكنك أن تعطيه وترسله لمن تشاء. ويمكنك حتّى أن تضعه على موقعك دون أي قلق. من يريد إرسال رسالة أو ملف لـك يرسـلـها مشـفرة بالمفتاح العامّ. إذا وصلت لك, تفكّ تشفيرها بالمفتاح الخاصّ. وإذا أردت أن نرسل لأحد, استخدم مفتاحه العام. هذه الطريقة ببساطة :).

الرسالة المُشفّرة بالمفتاح العامّ لن يستطيع أي مفتاح فك تشفيرها سوى المفتاح الخاصّ الذي ينتمي له المفتـاح. والعكس صـحيح,الرسـالة المُشـفّرة بالمفتـاح الخاصّ لن يستطيع أي مفتاح أي يفك تشفير ها سوى بالمفتاح العامّ الذي ينتمي له.

### **توليد الفتاح الخاص**

كما ذكرنا, أننا أولأ بحاجه لتوليد المفاتيح, العام والخاص. يمكننا عمل هذا عن طريق الخيار gen-key-- وسيسألنا GPG بعض الأسئلة قبل التوليد :

\$ **gpg --gen-key**  gpg (GnuPG) 1.4.11; Copyright (C) 2010 Free Software Foundation, Inc. This is free software: you are free to change and redistribute it. There is NO WARRANTY, to the extent permitted by law. Please select what kind of key you want: (1) RSA and RSA (default) (2) DSA and Elgamal (3) DSA (sign only) (4) RSA (sign only) Your selection? **1** 

يسّألك عن نوع المفتاح الذي نريد توليده, سنختار الخيار الأول "RSA and RSA" والمشار إليه بكلمة default. اكتب 1 أو اضـغط علـى زرّ الإدخـال مباشرة.

> RSA keys may be between 1024 and 4096 bits long. What keysize do you want? (2048)

سيسّألك عن طولّ المفتاح, كلما زاد طول المفتاح كلما كان أفضل. لكن لن نجعل المفتاح يبقى للأبد, بل سنجعله صـالح لعـام فقط لـذا 2048 مناسـب. فقط اضغط على ز رِّ الإدخال.

```
Requested keysize is 2048 bits 
Please specify how long the key should be valid. 
     0 = \text{key} does not expire
    <sub>n</sub> = key expires in n days</sub>
     <n>w = key expires in n weeks 
     <n>m = key expires in n months 
    <sub>n>y</sub> = key expires in n years</sub>
Key is valid for? (0) 1y
```
سيسألنا عن عُمر المفتاح (حيث n يعني رقمّ) :

إذا كتبت 0 يعنيّ أن المفتاح لن ينتهي بل سيدوم صالح للأبد.

إذا كتبت n يعنيّ أن المفتاح سيدوم لأيام days تساوي هذا الرقم. مثلاً إذا كتبت 10 يعني أنه سيدوم 10 أيام وينتهي بعدها (ستحتاج لتوليد آخر جديد).

إذا كتبت nw يعنيّ أن المفتاح سيدوم لأسابيع weeks تساوي هذا الرقم. مثلاً إذا كتبت w 10 يعني أنه سيدوم 10 أسابيع وينتهي بعدها (ستحتاج لتوليد آخر جديد).

> إذا كتبت nm يعنيّ أن المفتاح سيدوم لأشهر months تساوي هذا الرقم. إذا كتبت ny يعنيّ أن المفتاح سيدوم لسنين years تساوي هذا الرقم.

كلما زادت درجة سرية المعلومات المُتبادلة, قلل الأيام. سأختار سنه أجدها مناسبه.

Key expires at Thu 23 May 2012 07:17:55 AM AST Is this correct? (y/N) **y** 

سيعطيك تاريخ انتهاء المفتاح ويسألك ما إن كنت متأكّد من أن هذا ما تريده. اكثب γ للتأكيد و N للنفي.

You need a user ID to identify your key; the software constructs the user ID from the Real Name, Comment and Email Address in this form: "Heinrich Heine (Der Dichter) <heinrichh@duesseldorf.de>"

Real name: **B4r4k47**

سيسّألك عن اسمك, اكتبه ثمّ اضغط على زر الإدخال.

Email address: **b4r4k47@hotmail.com** 

اكتب بريدك اللكتروني.

Comment:

إذا أردت أن تكتب تعليق أو أي شيئ اكتبه وإل اتركه فارغ.

```
You selected this USER-ID: 
    "B4r4k47 <b4r4k47@hotmail.com>" 
Change (N)ame, (C)omment, (E)mail or (O)kay/(Q)uit? O 
                                                      سيسألك أن تؤ ّكد صحة المعلومات التي كتبتها, إذا كان هناك خطأ: 
                                                                         في السم, اكتب N وصححه.
                                                                        في التعليق, اكتب C وصححه 
                                                                        في البريد, اكتب E وصححه. 
                                                          إذا كان كل شيئ صحيح اكتب O. واضغط على زر الدخال. 
You need a Passphrase to protect your secret key. 
Enter passphrase: 
Repeat passphrase: 
         سيطلب منك أن تدخل كلمة س ّر لحماية مفتاحك الخاص. أكتبها وأعد كتابتها مرة أخرى للتأكيد (لحظ أنها لن تظهر بل مخفيه). 
We need to generate a lot of random bytes. It is a good idea to perform 
some other action (type on the keyboard, move the mouse, utilize the 
disks) during the prime generation; this gives the random number 
generator a better chance to gain enough entropy. 
+++++ 
+++++.....++++++ 
....+++++ 
...+++++
```

```
الآن ستبدأ عملية توليد المفتاح انتظر حتى تتتهي وحرك الفأرة أو كبر وصغر النوافذ أثناء هذه العملية, إذا انتهت ستعود للطرفيّة. قد تتوقف عمليـة التوليـد
                                                                                                                 وتظهر رسالة مشابهة لهذه الرسالة :
```
Not enough random bytes available. Please do some other work to give the OS a chance to collect more entropy! (Need 86 more bytes)

Key fingerprint = 0F6B 3FCB C827 2B25 407B 4988 0AAE 1B07 985C 517A<br>R4r4k47 <h4r4k47dhotmail.com> B4r4k47 <b4r4k47@hotmail.com>

gpg: key 985C517A marked as ultimately trusted public and secret key created and signed.

gpg: next trustdb check due at 2012-05-23

gpg: public key of ultimately trusted key 284D2D7B not found gpg: 3 marginal(s) needed, 1 complete(s) needed, PGP trust model gpg: depth: 0 valid: 2 signed: 0 trust: 0-, 0q, 0n, 0m, 0f, 2u

pub 2048R/985C517A 2011-05-24 [expires: 2012-05-23]

sub 2048R/3E428AF5 2011-05-24 [expires: 2012-05-23]

gpg: checking the trustdb

\$

فقط قم يتحر ك الفأر ة أو قم بتكبير و تصغير الشاشة المهمّ أن تقوم بأي نشاط كي تكتمل لأن المفتاح يتو لد عن طريق حسابات عشو ائية مثل موضع الشاشــة حركة الفأرة .. ألخ.

#### **إظدهار الفتاح العام الخاص بنا**

كما ذكرنا, أننا نحتاج لمفتاحين خاص وعام. الخـاص قمنـا بتوليده وحفظ فـي الجهاز بقـي أن نظهر المفتـاح العـام كـي نستطيع مشـاركته مـع الأخـرين. لنستعرض المفاتيح التي لدينا أو ًل بالخيار key-list-- هكذا:

\$ **gpg --list-key**  /home/B4r4k47/.gnupg/pubring.gpg

------------------------------- pub 2048R/92892F27 2011-05-24 [expires: 2012-05-23] uid B4r4k47 <br />
B4r4k47 <br />
B4r4k47@hotmail.com>
sub 2048R/20BDF728 2011-05-24 Lexpires: 2012-05sub 2048R/20BDF728 2011-05-24 [expires: 2012-05-23] \$

جميل. لنصدّر مفتاحنا العام بهذا الأمر :

\$ **gpg --armor --export**  ---BEGIN PGP PUBLIC KEY BLOCK-----Version: GnuPG v1.4.11 (GNU/Linux) mQENBE3bQXUBCAC9Fv/hdc4GjoWU8NQv+HE18NphR8y06OfrOMARde7z+KwROJOQ iejIU+hyy2znglI9SEDnPXay2GMPIZp+tJ0QKVxpUIYw0HF3A+2zroxz9Dc8uyux PJe+7z/HCsv2F7q3JmGy42xLaB2bLem8cRPjgQ9k3MUSkajoevUCht4npwljOg04 5 OK0HHV/UhpMBl5+IWWlVcTCtjXmA/cN38pmWhRanXJHRbMbd+IN9Qw4h+uim52h gJSHrfBvv4dVTsOtxiNwt4/Vcn1elnvo+Dyzeu1qxC74g790xnsHksIYORiAV7do LTfjmpwyoO+XweiOmWRD4A0o8FskVadYR99fABEBAAG0HUI0cjRrNDcgPGI0cjRr NDdAaG90bWFpbC5jb20+iQE+BBMBAgAoBQJN20F1AhsDBQkB4TOABgsJCAcDAgYV CAIJCgsEFgIDAQIeAQIXgAAKCRDe+gWrkokvJ3MFB/0X6IuhUHW1F8eahHudA0K7 bDSj+0NhRmlX0L8nsDn5DT7UY0b0aCvDT925eMprKiKjXDg+vnsPCenyAx82HQGW YISNVvJca8QbKDGxJoEhqK1pySjzCWrTobqpg4aMX2A6johd6amFyLpU3fpAp78e oYjEYgyLxU7ULPIFMts0tQ8kfQTwIv6oB8N3JXlczisdsW7/OM8l8FMJ5Glq2zY3 BfiyN+e9szHUXyIWj63fj0UFMb8dKpvZ2p/6KPuZjh7JvjifDMcOsxmTuMsnCuiP EYlMfOM3Bk1Ibyw8bzv9FfpYS9SBm+SwVhxTJqCvy0w4saftWiErrQZMU2fmG2OZ uQENBE3bQXUBCAC7Y1EslkJ3AWmJBjJYlomD8qphNAORyvZ2lMFDMyya90ZtyfX3 lP2mw72ol1xzg2Ot+CjpR5gt5g4p0Hxh3N2q6bTLoQ+EnxdwNJmho2R2GCgEVkbI UuCHXg10Tqb5+LSqxpFKbxHlSjlSDJUCg9pvQ/5hgijii1bmsmTBoLTe5puQ39NL pIg2NxWzynlnM7CWm6WzcVjWVcQsHiz0JmJLwWSozfbhxDE4FvXPrRpt6w63FYAY IIdMnW7p2n9/nEmVz3MtMXgYol6j7YS5OMZM7qrJroFLN6qmZIboPuagzeRwH2EN g/ubxSU0lmz5WRfzfwlphd4TryVlWIUYF7VrABEBAAGJASUEGAECAA8FAk3bQXUC GwwFCQHhM4AACgkQ3voFq5KJLycckAgAnUeO3B+qbQiimL0ExTPLGKvGSeImkfC7 2 ZfrIWRRBdg57p09rl1O8JgXVA8GaGSvLDQ3SAz/PSz7LRHlxX6CEheYCoccFuzS 5 JTe5thZJpGEhyygYEF4uq8Luen+r7PTvYuZMrVQhZvAKW4RBgrLJaCNPXIOUDau

qd57G2tfcLXj4UlKTCs01K41UDRA7bHA2W9ptxP9WHYzNG4F4vNQ58RDgSJCwegm 6 j1baH94gcg5Nldlzd8gDFjBN5dlj055o54RNW+whZYT2Ivtk2cWWUP57o7ZNxPU KajEiLqGKmuW2hTEcD1SKIrXRQ4iUzgcEyNuuimqu0f0bqRIYSQcRg== =EeKM

-----END PGP PUBLIC KEY BLOCK-----

\$

هكذا يبدو مفتاحنا العام :). انسخه وضعه في ملف أو يمكنك ببسالطه كتابة :

\$ **gpg --armor --export > publickey.txt** 

وستجد المفتاح في الملف txt.publickey. ضعه في مكان عام مثل موقعك أو تسلمه لصديقك عن لطريق وسيط آمن لنه مكن الممككن أن يعكترض أحكد المفتاح ويقوم بتبديله بالمفتاح الخاص به.

## **استعراض الفاتيح ا تحُلخزنة**

كما ذكرنا في المثال السّابق, الخيار List-key-- مُهمته استعراض كافة المفاتيح العامة المُخزنة في جهازك :

\$ **gpg --list-key**  /home/B4r4k47/.gnupg/pubring.gpg ------------------------------- pub 2048R/92892F27 2011-05-24 [expires: 2012-05-23] uid B4r4k47 <b4r4k47@hotmail.com> sub 2048R/20BDF728 2011-05-24 [expires: 2012-05-23]  $$^{\circ}$ 

سيظهر لنا اسم صاحب المفتاح وبريده الإلكتروني وتاريخ انتهاء المفتاح. ويمكن إن تضيف عليه اسم صاحب المفتاح كي تعرف تفاصيل حول مفتاح مُعيّن إذا كان لديك عدّة مفاتيح مُخرّ نّة :

> \$ **gpg --list-key B4r4k47**  pub 2048R/92892F27 2011-05-24 [expires: 2012-05-23] uid B4r4k47 <b4r4k47@hotmail.com> sub 2048R/20BDF728 2011-05-24 [expires: 2012-05-23]

> > أو عن لطريق بريده اللكتروني :

\$ **gpg --list-key b4r4k47@hotmail.com**  pub 2048R/92892F27 2011-05-24 [expires: 2012-05-23] uid B4r4k47 <br />
B4r4k47 <br />
d47@hotmail.com>
sub 2048R/20BDF728 2011-05-24 [expires: 2012-05-24] sub 2048R/20BDF728 2011-05-24 [expires: 2012-05-23]

#### **إضافة الفاتيح**

إذا أردت إضافة مفتاح عام لقائمة المفاتيح, يمكنك عمل هذا بتمرير الخيار import-- متبو ع بمسار هذا المفتاح, على سبيل المثال, أعطكاك صكديقك رابكط موقعه الذي يحوي مفتاحه العام txt.friend/org.friend.www://http, لنرى هذا المفتاح :

```
$ curl http://www.friend.org/friend.txt 
-----BEGIN PGP PUBLIC KEY BLOCK---
Version: GnuPG v1.4.10 (GNU/Linux) 
mI0ETdtXjgEEANUtsrzQun8ZemKxbgn+o35pkXuVcH8hwLhackaHXnXCnkj7TfA/ 
Y9TwZZXQyvwZiBG2JxbWtjBe4qif31QaX50zKjnEkRhbuuCjG4uRtcmFyT5IWw3G 
eZmln+wDyqj75Bof91GWijMtINlb4vnhBhtfATDykwZtnODJgnHoxfcpABEBAAG0 
F0ZyaWVuZCA8bWFpbEBnbWFpbC5jb20+iLgEEwECACIFAk3bV44CGwMGCwkIBwMC 
BhUIAgkKCwQWAgMBAh4BAheAAAoJEBBEfRNXADYT8WcD/jqIs/FZPnJx7C0UgvdN 
HJPo7tyGN2751kOO15pTiTggVQCDm3tUC6MP8JtAPTf1UVHZE+F+WTyzG3UusAMm 
r+bJ6Iwn90yixzI3kPBEj3WL/OY/PfzIFUhGbXE5293abMb/0Kv6NRMYEIwrX6KX 
7 OxwLhACIQVFSbr8t308WfT5uI0ETdtXjgEEALvPKgxLQmnuJsJVnj9MafZ0Du8j 
Hsikq3QmUznPRNeicbz1zbkAYLP4rj7YteuuxekyazD3XSJpD7i4/O/wdPdJyGaA 
w4dS5cRiQ0nEntpMrO5SkLcjvF7roGC4cjt7V0HyUbqYrb+R5pYNigSmOOmmfs4w 
2 pqgOL1EZuytywjlABEBAAGInwQYAQIACQUCTdtXjgIbDAAKCRAQRH0TVwA2E+h8 
A/9Hlu+PE3fFb43QfsMRQnzCsml1X0lobYnjEOwF0Mx2rLkU3f8sQbGBGWYuDRSC 
oYOq68hSx9qy44QfPYvQpy6pcpAPPzNGZqsGrT+85Xz/T5bdJnj39F05f4lx1wBP 
iAvHawOCtXuzdrssS7fql1FrpEgFBk3FtIttJ5co+AiKeg== 
=Xrug 
-----END PGP PUBLIC KEY BLOCK----- 
$
```
لإضافة هذا المفتاح لديك, قم بتحميله عن طريق wget مثلاً :

```
$ wget http://www.friend.org/friend.txt 
--2011-05-24 10:07:26-- http://www.friend.org/friend.txt 
Resolving www.friend.org... 192.168.150.142 
Connecting to www.friend.org|192.168.150.142|:80... connected. 
HTTP request sent, awaiting response... 200 OK 
Length: 1008 [text/plain] 
Saving to: "friend.txt"
100%[======================================>] 1,008 --.-K/s in 0s 
2011-05-24 10:07:26 (58.3 MB/s) - "friend.txt" saved [1008/1008] 
$
```
بعد أن قمنا بتحميله, نضيفه لقائمة المفاتيح بالشكل التالي :

```
$ gpg --import friend.txt
gpg: key 57003613: public key "Friend <mail@gmail.com>" imported 
gpg: Total number processed: 1 
gpg: imported: 1 (RSA: 1)
$
```
كما رأينا, ظهرت لنا تفاصيل عن المفتاح كإسم صاحب المفتاح العام وبريده اللكتروني. لنستعرض المفاتيح التي لدينا بعد أن أضفناه:

```
$ gpg --list-key 
/home/B4r4k47/.gnupg/pubring.gpg 
-------------------------------- 
pub 2048R/92892F27 2011-05-24 [expires: 2012-05-23] 
uid B4r4k47 <br />
B4r4k47 <br />
B4r4k47 <br />
B4r4k47<br />
B4r4k47 <br />
B4r4k47 <br />
dexpires: 2012-05-<br />
B4r4k47 <br />
dexpires: 2012-05-<br />
B4r4k47 <br />
dexpires: 2012-05-<br />
B4r4k47 <br />
dexpires:
         sub 2048R/20BDF728 2011-05-24 [expires: 2012-05-23] 
pub 1024R/57003613 2011-05-24 
uid Friend <mail@gmail.com>
sub 1024R/7C9A5B0A 2011-05-24
```
\$

كما نرى, مفتاح Friend أصبح في القائمة.

في حالت قد تضيف مفتاح مثل هذا المفتاح :

```
--BEGIN PGP PUBLIC KEY BLOCK-----
Version: 2.6.3ia 
mQCNAjPC3egAAAEEAO1vs4jyGRorCdJkqQyE7R/ImbBdh9N/UTsoNBKRS2WMM9h0 
oN4ItQ5phzdXwtv3qsd0oy2LQNA4YtFoheEKv66Yqbt2/9NZDhotHL8HB1tAa07v 
pATS+wnJlokN8ul3bkYANCXIFjkFiXH+18eE5VImV+TaEVdX2vY84gaS8LkFAAUR 
tCNUaGVvIGRlIFJhYWR0IDxkZXJhYWR0QG9wZW5ic2Qub3JnPokAlQMFEDQwHOK9 
KQY4dodZBQEBSvwD/2SHnQW3c00Q19a96jvEipa4J7cXQCoJkm9WME5Oaxc7H7of 
FT2HrKQCL3iQJEQlWxwJnccAFcZvybIi3VNTdUgPuRM9i3dGLvHosS4mVk/5q3/t 
2 OCTMwQTfOMvFyylHQ54uDhyQ3l5XyNSCiAG7773rLIy8PQIgVBkbgpup5nHiQEV 
AwUQNDAcz3crsxJuc7vBAQHD7gf/Z5sR1aQ1ETgxCtbiugKuIE+rMekaJayRADSI 
fFFaK7psf77o6wUIF9aNTfoaCHH/mc1kOzzmi/iqlO3058lZjGUISYrCYVfljjAg 
NUvMBBhFMS5fia1vgyxvUE3uAqpCyYNbLai6xQ3bJwk5tEOVyQEW6Zl+AHia4TqY 
XE5TeB+ShVVP/GJfqxn2W3LoAqEC6buZuCZLnUrDnynZlMpZNqfT3YRYGCeWT6GT 
G7p/B183Q7K4ydB5KbEsOIwZbT26CdyQz9ldOMyUv6F/794nYywVXDMAie/Qvv3s 
ppgm9vt228kfhalxpJYjotQk8YH8unt8f8WH8AhCT9e7IkGJi4kAlQMFEDQwG+/2 
POIGkvC5BQEBDnsEAKeDaL76HZTmcXwpx23zUv/fUxDWhMHgsG1bux4Yr7HN0wes 
KGLCzAQCowpvXs8wVSmA1JdU0FA3aAdRmBICugn47FGn2BoOgmXEhIiwlWd98Oee 
sXrAbqkDdo6bFXKObaMfL89FbgQwLHWvSPDpZM4R5G8Rl2f77i4QlF6opTmv 
=tHd<sub>0</sub></sub>
```
----- FND PGP PUBLIC KFY BLOCK-----

ويظهر لك تحذير عند إضافته كهذا :

\$ **gpg --import pgpkey.txt**  gpg: WARNING: digest algorithm MD5 is deprecated gpg: please see http://www.gnupg.org/faq/weak-digest-algos.html for more information gpg: key 92F0B905: public key "Theo de Raadt <deraadt@openbsd.org>" imported gpg: Total number processed: 1 gpg: imported: 1 (RSA: 1) gpg: public key of ultimately trusted key 284D2D7B not found gpg: 3 marginal(s) needed, 1 complete(s) needed, PGP trust model gpg: depth: 0 valid: 2 signed: 0 trust: 0-, 0q, 0n, 0m, 0f, 2u gpg: next trustdb check due at 2012-05-23 \$

المفتاح سليم ولو استعرضت قائمة المفاتيح ستجده قد أضيف لكنّ التحذير سببه أن المفتـاح ضـعيف كحالـة اسـتخدامه لخوارزميـة تشـفير ضـعيفه أو طـوله صغير فقط.

#### **استعراض وتصدير الفاتيح العامة الخاصة بالخرين**

قد تريد مثلاً نقل مفتاح أو تخزينه في قرص دون أن تعيد طلبه من صـاحب هذا المفتاح, يمكنك أن تعملها بنفس الطريقة التي تستخرج بها مفتاحك العام فقط اكتب اسم أو بريد صاحب هذا المفتاح وسيطبعه :

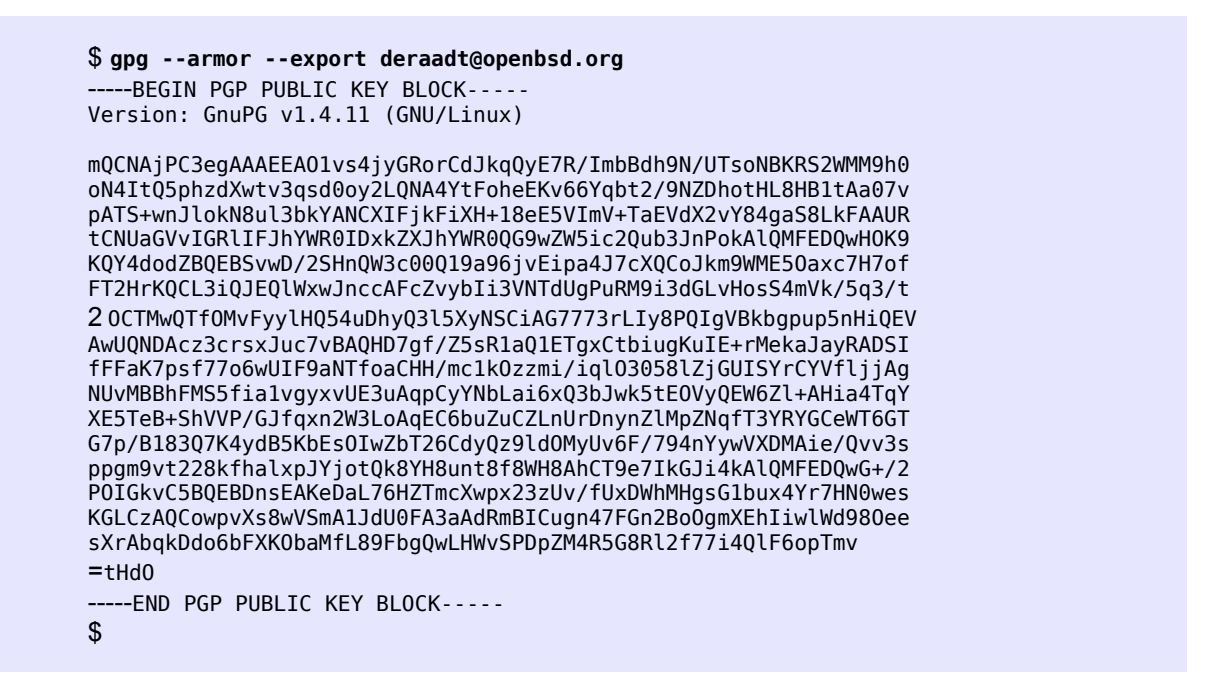

#### **حذف الفاتيح**

إذا أردت حذف مفتاح عام, كحالة انتهائه أو لم تعد بحاجه إليه, استخدم الخيار keys-delete-- متبو ع باسم صاحب المفتاح أو بريده, كما في المثال :

\$ **gpg --delete-keys Friend**  gpg (GnuPG) 1.4.11; Copyright (C) 2010 Free Software Foundation, Inc. This is free software: you are free to change and redistribute it. There is NO WARRANTY, to the extent permitted by law. pub 1024R/57003613 2011-05-24 Friend <mail@gmail.com> Delete this key from the keyring? (y/N) **y**  \$

سيطلب منك فقط أن تؤكّد أنك تريد فعلاً حذف المفتاح اضغط على الزر ّ y. ولو استعرضت الآن لائحة المفاتيح لن تجده بها.

إذا أردت حذف مفتاحك لسبب ما, احذف المفتاح الخاص أو لأ هكذا :

\$ **gpg --delete-secret-keys B4r4k47**  gpg (GnuPG) 1.4.11; Copyright (C) 2010 Free Software Foundation, Inc. This is free software: you are free to change and redistribute it. There is NO WARRANTY, to the extent permitted by law.

sec 2048R/985C517A 2011-05-24 B4r4k47 <b4r4k47@hotmail.com>

Delete this key from the keyring? (y/N) **y**  This is a secret key! - really delete? (y/N) **y**  \$

ث ّم احذف المفتاح العام, فلم تعد هناك حاجه له :

\$ **gpg --delete-keys B4r4k47**  gpg (GnuPG) 1.4.11; Copyright (C) 2010 Free Software Foundation, Inc. This is free software: you are free to change and redistribute it. There is NO WARRANTY, to the extent permitted by law.

pub 2048R/985C517A 2011-05-24 B4r4k47 <b4r4k47@hotmail.com> Delete this key from the keyring? (y/N) **y**  \$

#### **تشفي الفلفات**

بعدّ أن تعلمنا الأساسيات التي نحتاجها بشكل دائم, حان الوقت لتعلم كيفية تشفير الملفات وفكّ تشفير هل ملف نصيّ أو صبور ة أو ي أي ملـف نسـتخدم المر encrypt-- متبو ع بمسار هذا الملف كما في المثال :

> \$ **gpg --encrypt privet.pdf**  You did not specify a user ID. (you may use "-r") Current recipients: Enter the user ID. End with an empty line: **B4r4k47**  Current recipients: 2048 R/20BDF728 2011-05-24 "B4r4k47 <b4r4k47@hotmail.com>" Enter the user ID. End with an empty line: \$

سيطلب منك إدخال المفتاح الذي تريدّ استخدامه, كتبنا مثلاً 84r4k47 سيظهر لنا تفاصيل هذا الحساب كتأكيد ففي حالات قد تختلط عليك الأمور خصوصـــــــــــــــــــــــــ عند تشابه الأسماء. إذا تأكدت من أن هذا الاسم الذي تريد إستخدام مفتاحه اضغط على زرّ الإدخال أو استخدم البريد الإلكتروني فمـن المعـروف أن البريـد الإلكتروني لا يتشابه وسيتم تشفير الملف وسينتج ملف بنفس اسم الملف الأصلي يحمل الامتداد gpg وهو الملف المشفر الذي ترسله:

> \$ **ls privet.\***  privet.pdf privet.pdf.gpg

قد تو ّد تغيير اسم الملف الناتج كي ل يعرف أحد أي تفصيل عن نو ع أو لطبيعة هذا الملف ول يستطيع تحديد درجة أهميته, فبدل أن تعيد تسميته يمكنك كتابة out-- متبو ع باسم الناتج :

> \$ **gpg --out file --encrypt privet.pdf**  You did not specify a user ID. (you may use "-r") Current recipients: Enter the user ID. End with an empty line: **b4r4k47@hotmail.com**  Current recipients: 2048 R/20BDF728 2011-05-24 "B4r4k47 <b4r4k47@hotmail.com>" Enter the user ID. End with an empty line: \$

> > الآن لو استعرضت الملفات, ستجد ملف جديد نتج باسم file وهو الملف المشقر :

\$ **ls | grep file**  file  $$^{\circ}$ 

إذا أردت عملية التشفير صامته غير تفاعلية يمكنك تمرير الخيار r- متبو ع باسم أو بالبريد اللكتروني الخاص بصاحب المفتاح كالتالي:

\$ **gpg -r B4r4k47 --out important --encrypt message.txt**  \$

كما ترى, شُفر الملف مباشرة. يفيد هذا كثيراً عند إستخدام gpg عند كتابتك لمخطوطة script مثلاً.

#### **فك تشفي الفلفات**

لفك تشفير ملف مُشفّر نستخدم الخيار decrypt-.. أو لأ لننشئ ملف بسيط اسمه file.txt مكتوب داخله كلمة Demo :

```
$ echo "Demo" > file.txt 
$ cat file.txt 
Demo 
$
```
لنشفره في ملف اسمه important كما تعلمنا وسنحف الملف الصلي :

```
$ gpg -r B4r4k47 --out important --encrypt file.txt 
$ rm file.txt
```
الأن على افتر اض أن وصلنا الملف المشفّر important عن طريق البريد, لقراءته نفكّ تشفير ه عنه أو لاً هكذا :

```
$ gpg --decrypt important
You need a passphrase to unlock the secret key for 
user: "B4r4k47 <b4r4k47@hotmail.com>"
2048-bit RSA key, ID 20BDF728, created 2011-05-24 (main key ID 92892F27)
```
Enter passphrase:

أدخل كلمة السر الخاصة بمفتاحك الخاص.

```
gpg: encrypted with 2048-bit RSA key, ID 20BDF728, created 2011-05-24 
    "B4r4k47 <b4r4k47@hotmail.com>" 
Demo 
$
```
كما لاحظت, طُبعت محتويات الملف important بعد فكّ تشفيره على الشّاشة ! لكن قد تودّ حفظ الناتج في ملف. لذا مرر الخيار out-- كالتالي :

```
$ gpg --out file.txt --decrypt important 
You need a passphrase to unlock the secret key for 
user: "B4r4k47 <b4r4k47@hotmail.com>"
2048-bit RSA key, ID 20BDF728, created 2011-05-24 (main key ID 92892F27) 
gpg: encrypted with 2048-bit RSA key, ID 20BDF728, created 2011-05-24 
    "B4r4k47 <b4r4k47@hotmail.com>" 
$ cat file.txt 
Demo 
$
```
فكما ذكرنا, لأنّ الملف important مُشفّر بالمفتاح العام, بالتأكّيد سيُفك تشفيره بالمفتاح الخاص والمفتاح الخاص دائماً يتطلب استخدامه كلمة مرور حتّى إذا سُرق فمن سرقه يحتاج لكلمة السر كي يستطيع استخدمه.

# **سيناريو إرسال رسالة شُمش رّفرة**

أردت أن أرسل لصديقي زياد رسالة عبارة عن ملف نصيّي اسمه server password, txt تحوي حساب و كلمة مُرور لخادم كي يستطيع الاتصال بخادمي عن طريق الـ SSH ومحتويات الرسالة كالتالي :

[B4r4k47@IronSystem]\$ **cat server\_password.txt**  IP : 192.168.150.142 USER : Zeiad PASSWORD : dd#@(3jh! % [B4r4k47@IronSystem]\$

كما نرى بيانات كهذه من الخطر جداً أن نرسلها بهذا الشكل, ولو حتى بالبريد فمن المُمكن جداً أن يعترضها أحد ما عن طريق إلتقاط الحزم sniffing أو النزوير ً spoofing ونحن لا نظمن أن زياد سيستخدم الاتصال الأمن SSL بشكل صحيح لذا من المُهمّ جداً أن نُشفّرها حتى نظمن أنها لـن تفتـح إلا عـن طريق زياد وإن وصلت لغيره فلن يستفيد منها لأنه لن يستطيع فك التشفير . أول ما سأقوم به هو أخذ مفتاح زياد العام والموجود على مُوقعه الشخصي.

> [B4r4k47@IronSystem]\$ **wget http://zeiad-blog.org/mykey.txt**  --2011-05-24 13:18:52-- http://zeiad-blog.org/mykey.txt Resolving zeiad-blog.org... 192.168.150.142 Connecting to zeiad-blog.org|192.168.150.142|:80... connected. HTTP request sent, awaiting response... 200 OK Length: 1727 (1.7K) [text/plain] Saving to: "mykey.txt" 100%[======================================>] 1,727 --.-K/s in 0s

2011-05-24 13:18:52 (36.5 MB/s) - "mykey.txt" saved [1727/1727] [B4r4k47@IronSystem]\$

بعدما حملته, أضفته لقائمة المفاتيح :

```
[B4r4k47@IronSystem]$ gpg --import mykey.txt 
gpg: key B05B625E: public key "Zeiad <zeiad@zeiad-blog.org>" imported 
gpg: Total number processed: 1 
gpg: imported: 1 (RSA: 1)
```
الآن يمكن أن أنشقر ٍ هذا الملف بهذا المفتاح :

```
[B4r4k47@IronSystem]$ gpg -r Zeiad --out important --encrypt server_password.txt
[B4r4k47@IronSystem]$
[B4r4k47@IronSystem]$ ls -l important 
-rw-r--r-- 1 B4r4k47 B4r4k47 404 May 24 13:20 important
[B4r4k47@IronSystem]$
```
الآن يمكنني أن أرسل الملف important كمرفق مع رسالة بريد بأمان ولن يستطيع أحد فكّ تشفيرها عدا زياد.

# سيناريو فك تشفير الر*س*الة المُشفّرة

فتح زياد بريده اللكتروني ووجد الرسالة :

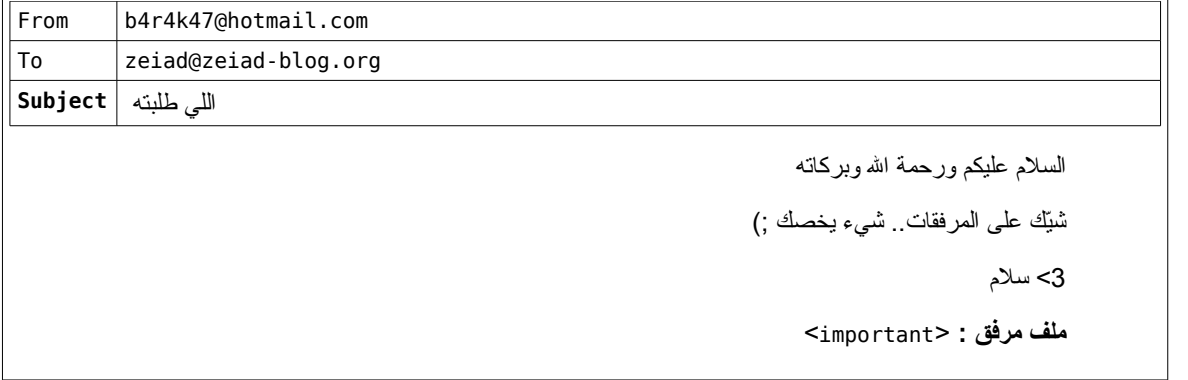

سيقوم بتحميل الملف important ثمّ سيفك تشفير ه بمفتاحه الخاصّ :

```
zeiad@DarkStart:~$ gpg --decrypt important
You need a passphrase to unlock the secret key for
user: "Zeiad <zeiad@zeiad-blog.org>"
2048-bit RSA key, ID 7124CBCB, created 2011-05-24 (main key ID B05B625E)
gpg: gpg-agent is not available in this session
gpg: encrypted with 2048-bit RSA key, ID 7124CBCB, created 2011-05-24
    "Zeiad <zeiad@zeiad-blog.org>"
IP : 192.168.150.142
USER : Zeiad
PASSWORD : dd#@(3jh!%
zeiad@DarkStart:~$
```
كما ر أيت. تبادلنا الملف المُهمّ بكل أمان فالملف كان مُشفّر طوال تواجده على الشبكة العنكبوتية. ولم يكن بـدون تشـفير سـوى علـى جهـازي لحظـة تشـفيره وعلى جهاز زياد لحظة فك تشفيره.

#### **الخاتمة**

احرص كثيراً على إستخدام طرق وتقنيات تبادل المعلومات ألأمنــة مثـل الــ GPG و SSL و SFTP و علـم أهلـك وأصــدقائك علـى اسـتخدامها. إن لـم تحميك فلن تضرك وربما ستج ّنبك بعد إذن ال كثير ًا من المشاكل التي أنت فى غن ًا عنها.

إذا وجدت إستخدام GNU Privacy Guard معقّد قليلاً خصوصاً لأنه بدون واجهة رُسومية, فمـع الاستخدام المتكرر سـيكون عـادي جـداً. أتقنتـه خلال كتابتي لهذا الكتيب ّ :).

أتمنى أنك وجدت ولو فائدة قليلة من قراءة هذا الكُتيّب البسيّط. سائلاً الله لي ولك التوفيق والنجاح في الدنيا والأخرة.

# **الراجع**

ويكيبيديا بي جي بي :

[http://ar.wikipedia.org/wiki/%D8%A8%D9%8A\\_%D8%AC%D9%8A\\_%D8%A8%D9%8A](http://ar.wikipedia.org/wiki/%D8%A8%D9%8A_%D8%AC%D9%8A_%D8%A8%D9%8A) Wikipedia GNU Privacy Guard: [http://en.wikipedia.org/wiki/GNU\\_Privacy\\_Guard](http://en.wikipedia.org/wiki/GNU_Privacy_Guard) Gnu Privacy Guard (GnuPG) Mini Howto (English): [http://www.dewinter.com/gnupg\\_howto/english/GPGMiniHowto.html](http://www.dewinter.com/gnupg_howto/english/GPGMiniHowto.html)

\$ **man gpg**

المر cat يقابل في ويندوز type المر ls يقابل في ويندوز dir